# **Configuring DL3000-ASM in Windows 2000**

**The Problem**: We have seen the DL32 Configuration program coming with Unable to communicate with DataLink under Windows 2000. We believe this problem to be hardware (ie. The PC or Laptop) dependent and not the operating system as we have tested the software extensively in house with Windows 2000, SP 2.

**The Solution**: The solution is to configure the parameters manually through the DL3000's offline debugging tools.

Step1: Get to the DL32 Configuration Program's Main Menu, then choose the COM Port you are using to connect to the DL3000. In this case I am using COM 1. Then select the DL Off-Line Manager button to bring up the Terminal Program.

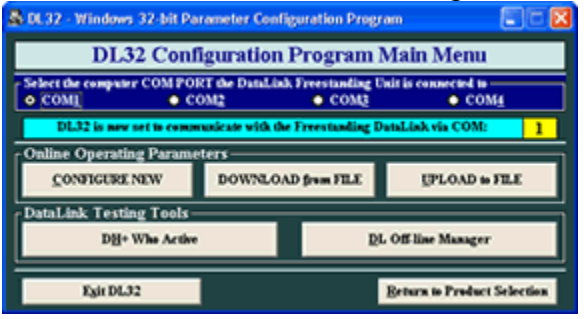

Step 2: Press the Configure Pushbutton, and click OK when the leds are correct.

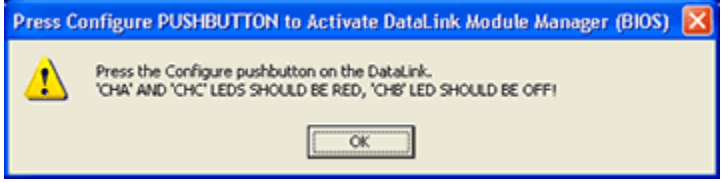

Step 3: From the Main Menu which appears in the white part. Press '5' for goto Debug prompt. It will ask you to hit CR, do this and a dot prompt will appear.

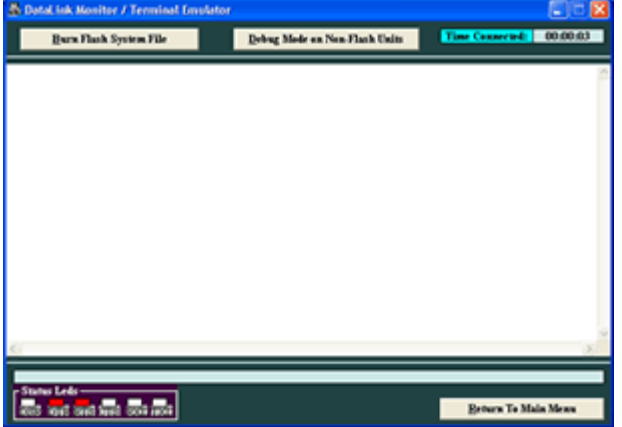

#### Step 4: Configuring the Parameters for the DL3000-ASM.

From the Dot prompt two commands will be used. One is the 'B' command to display a certain word of EEPROM and the other is the 'W' command the write to certain words of EEPROM. Below is an example of Configuring the DL3000-ASM as the following.

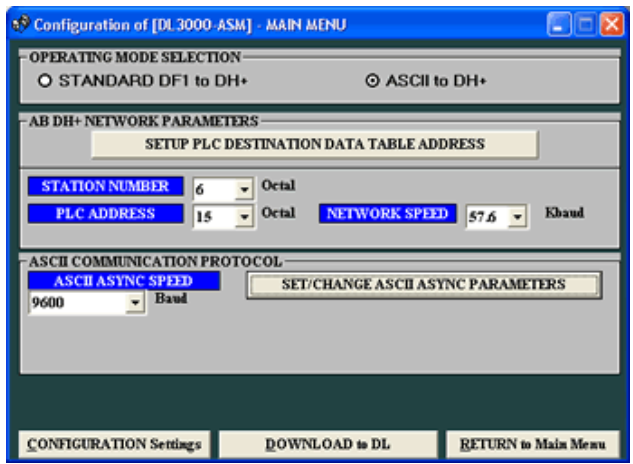

## **To configure the DH+ Station number (6) and the PLC address (15) you type the following..**

.B7<CR> .0001 - Might be different, what ever was configured in Word 7 before. .W7,0D06<CR> .B7<CR> .0D06 – 0D is the PLC address in Hexadecimal not Octal, 06 is the DH+ station in Hex.

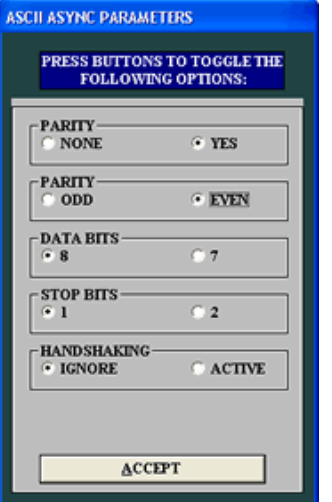

## **To setup the ASCII Async Parameters and Baud.**

.B9<CR>

.0008 - Might be different, what ever was configured in Word 9 before. .W9,0608<CR>

.B9<CR>

.0608 – 06 configures all the ASYNC parameters as defined below…

The 08 is the baud rate of the ASCII port. See below; 7=4800 Baud, **8=9600 Baud,** 9=19.2 K Baud, A=38.4 K Baud B=57.6 K Baud, C=115.2 K baud

Table for ASYNC Parameters..

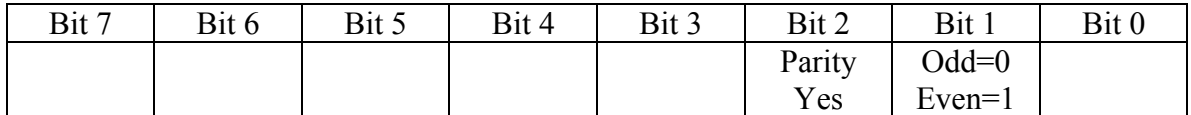

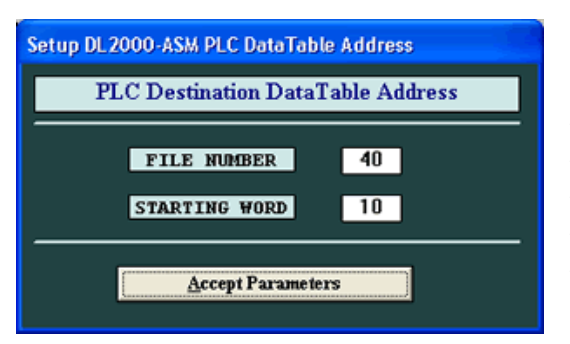

.B17<CR> .FFFF - Or what ever was configured before. .W17,000A<CR> .B17<CR> .000A – This the Hex of Starting Word 10.

#### **To setup The PLC Destination Data Table Address..**

.B16<CR> .FFFF - Or what ever was configured before. .W16,0028<CR> .B16<CR> .0028 – This the Hex of File Number 40.

## **To Setup the Startup Mode.**

The last thing to configure is the startup Mode. This is controlled by Word D of EEPROM. .BD<CR> .0000 - Or what ever was configured before. .WD,0001<CR> .BD<CR> .0001 – This means Starting Mode 1 for ASCII.